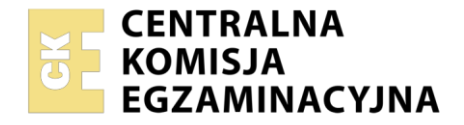

Nazwa kwalifikacji: **Prowadzenie rachunkowości** Oznaczenie kwalifikacji: **EKA.07** Numer zadania: **01** Wersja arkusza: **SG**

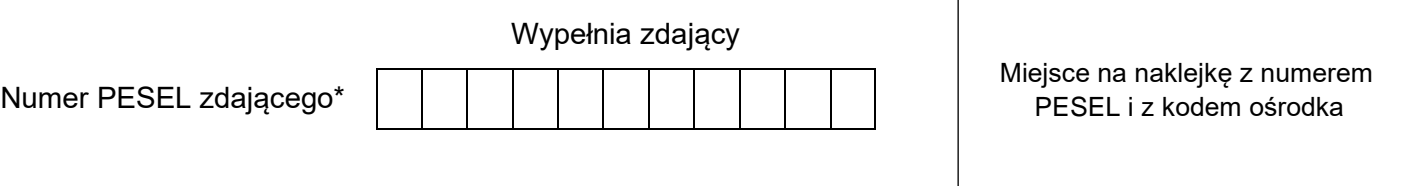

Czas trwania egzaminu: **180** minut. EKA.07-01-23.06-SG

# **EGZAMIN ZAWODOWY Rok 2023 CZĘŚĆ PRAKTYCZNA**

# **PODSTAWA PROGRAMOWA 2019**

### **Instrukcja dla zdającego**

- 1. Na pierwszej stronie arkusza egzaminacyjnego wpisz w oznaczonym miejscu swój numer PESEL i naklej naklejkę z numerem PESEL i z kodem ośrodka.
- 2. Na KARCIE OCENY w oznaczonym miejscu przyklej naklejkę z numerem PESEL oraz wpisz:
	- − swój numer PESEL\*,
	- − oznaczenie kwalifikacji,
	- − numer zadania,
	- − numer stanowiska.
- 3. Sprawdź, czy arkusz egzaminacyjny zawiera 11 stron i nie zawiera błędów. Ewentualny brak stron lub inne usterki zgłoś przez podniesienie ręki przewodniczącemu zespołu nadzorującego.
- 4. Zapoznaj się z treścią zadania oraz stanowiskiem egzaminacyjnym. Masz na to 10 minut. Czas ten nie jest wliczany do czasu trwania egzaminu.
- 5. Czas rozpoczęcia i zakończenia pracy zapisze w widocznym miejscu przewodniczący zespołu nadzorującego.
- 6. Wykonaj samodzielnie zadanie egzaminacyjne. Przestrzegaj zasad bezpieczeństwa i organizacji pracy.
- 7. Po zakończeniu wykonania zadania pozostaw arkusz egzaminacyjny z rezultatami oraz KARTĘ OCENY na swoim stanowisku lub w miejscu wskazanym przez przewodniczącego zespołu nadzorującego.
- 8. Po uzyskaniu zgody zespołu nadzorującego możesz opuścić salę/miejsce przeprowadzania egzaminu.

#### *Powodzenia!*

*\* w przypadku braku numeru PESEL – seria i numer paszportu lub innego dokumentu potwierdzającego tożsamość*

### **Zadanie egzaminacyjne**

Hurtownia GAJA sp. z o.o. zajmuje się sprzedażą tkanin ozdobnych.

Jednostka jest czynnym podatnikiem VAT i dokonuje wyłącznie sprzedaży opodatkowanej.

Wykonaj prace dla Hurtowni GAJA sp. z o.o.

- 1. Sporządź plan kont księgi głównej i ksiąg pomocniczych.
- 2. Zaksięguj w programie finansowo-księgowym, na podstawie dowodów księgowych zamieszczonych w arkuszu egzaminacyjnym, operacje gospodarcze dotyczące:
	- − zakupu towarów,
	- − przyjęcia zakupionych towarów do magazynu,
	- − sprzedaży towarów,
	- − wydania sprzedanych towarów z magazynu,
	- − zakupu środka trwałego wózka widłowego,
	- − przyjęcia zakupionego środka trwałego do użytkowania na podstawie sporządzonego dowodu OT,
	- − zmian na rachunku bankowym.
- 3. Sporządź i wydrukuj w programie do obsługi środków trwałych dokument OT *Przyjęcie środka trwałego do użytkowania* dla zakupionego wózka widłowego – na podstawie danych zawartych w tabeli *Informacje do sporządzenia dowodu OT*.
- 4. Oblicz należny podatek dochodowy od osób prawnych za maj 2023 r.
- 5. Sporządź i wydrukuj na dzień 31.05.2023 r. dowody PK *Polecenia księgowania* dotyczące:
	- − PK 1/05/2023 przeksięgowania w końcu okresu podatku VAT naliczonego i należnego,
	- − PK 2/05/2023 naliczenia podatku dochodowego od osób prawnych,
	- − PK 3/05/2023 ustalenia wyniku finansowego netto za maj 2023 r. (maj 2023 r. należy traktować jako pełny rok obrotowy).
- 6. Zaksięguj w programie finansowo-księgowym operacje gospodarcze na podstawie sporządzonych dowodów PK – *Polecenie księgowania*.
- 7. Sporządź i wydrukuj zestawienie obrotów i sald kont księgi głównej za maj 2023 r.
- 8. Sporządź i wydrukuj dziennik księgowań pełny za maj 2023 r.
- 9. Zdefiniuj, sporządź i wydrukuj rachunek zysków i strat w wariancie porównawczym za maj 2023 r.
- 10. Dokonaj w arkuszu egzaminacyjnym analizy i oceny rentowności netto aktywów w latach 2021-2022.

Wykonaj zadanie na stanowisku egzaminacyjnym wyposażonym w komputer podłączony do drukarki sieciowej, z zainstalowanym programem finansowo-księgowym oraz programem do obsługi środków trwałych.

#### **Prace z programem finansowo-księgowym rozpocznij od:**

- − wprowadzenia danych identyfikacyjnych Hurtowni GAJA sp. z o.o.,
- − wpisania swojego **numeru PESEL** pod nazwą Hurtowni GAJA sp. z o.o.,
- − założenia kartotek kontrahentów,
- − wprowadzenia planu kont,
- − założenia kont ksiąg pomocniczych (analitycznych) do kont: 200 *Rozrachunki z odbiorcami*, 210 *Rozrachunki z dostawcami*, 240 *Pozostałe rozrachunki,*
- − wprowadzenia stanów początkowych kont do bilansu otwarcia,
- − zdefiniowania, czyli przyporządkowania kont wynikowych do poszczególnych pozycji rachunku zysków i strat w wariancie porównawczym: konta kosztów obrotami Wn, konta przychodów obrotami Ma.

#### Strona 2 z 11

#### **Dane identyfikacyjne Hurtowni GAJA sp. z o.o. oraz parametry programu finansowo-księgowego**

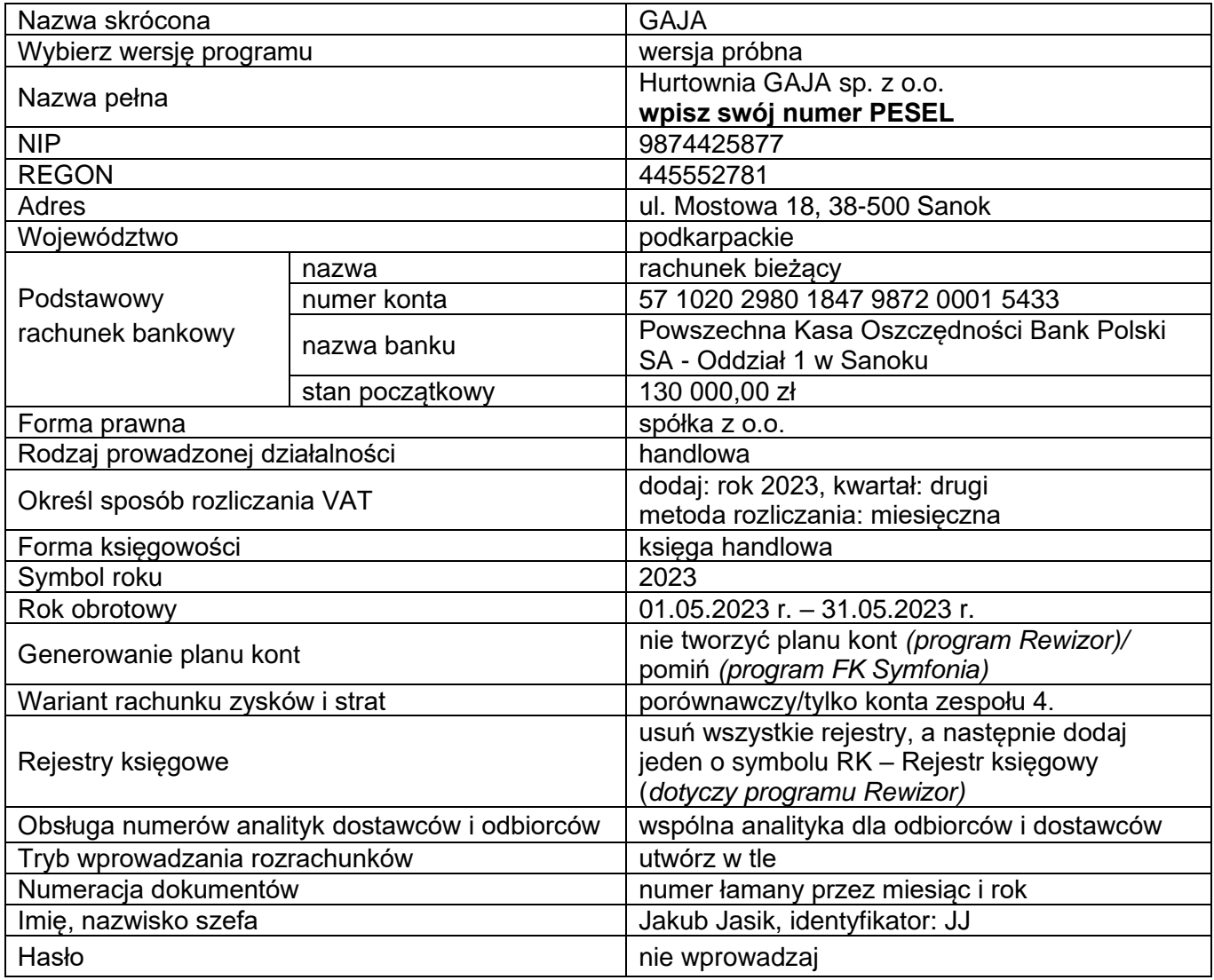

#### **Informacje dotyczące funkcjonowania Hurtowni GAJA sp. z o.o.**

- Ewidencja operacji gospodarczych jest prowadzona na kontach księgi głównej i kontach ksiąg pomocniczych do kont 200 *Rozrachunki z odbiorcami*, 210 *Rozrachunki z dostawcami,* 240 *Pozostałe rozrachunki*.
- Ewidencja kosztów jest prowadzona na kontach zespołu 4.
- Ewidencja towarów w magazynie jest prowadzona według rzeczywistych cen zakupu netto.
- Poniesione w maju koszty są kosztami uzyskania przychodów.
- Dochody przedsiębiorstwa są opodatkowane według 19% stawki podatku dochodowego od osób prawnych.
- Numeracja dokumentów jest prowadzona ze wskazaniem numeru, miesiąca i roku, np. PK 1/05/2023.
- Dekretacja dowodów księgowych w programie finansowo-księgowym odbywa się z datą ich wystawienia.
- Jednostka **nie stosuje** uproszczonych sprawozdań finansowych dla jednostek mikro i małych.

**UWAGA:** W trakcie okresu sprawozdawczego księgowanie podatku VAT odbywa się na kontach *VAT naliczony* i *VAT należny*, a na koniec okresu sprawozdawczego salda kont *VAT naliczony* i *VAT należny*  przeksięgowuje się na konto *Rozrachunki z tytułu podatku VAT*.

# **Wykaz wybranych kont księgi głównej**

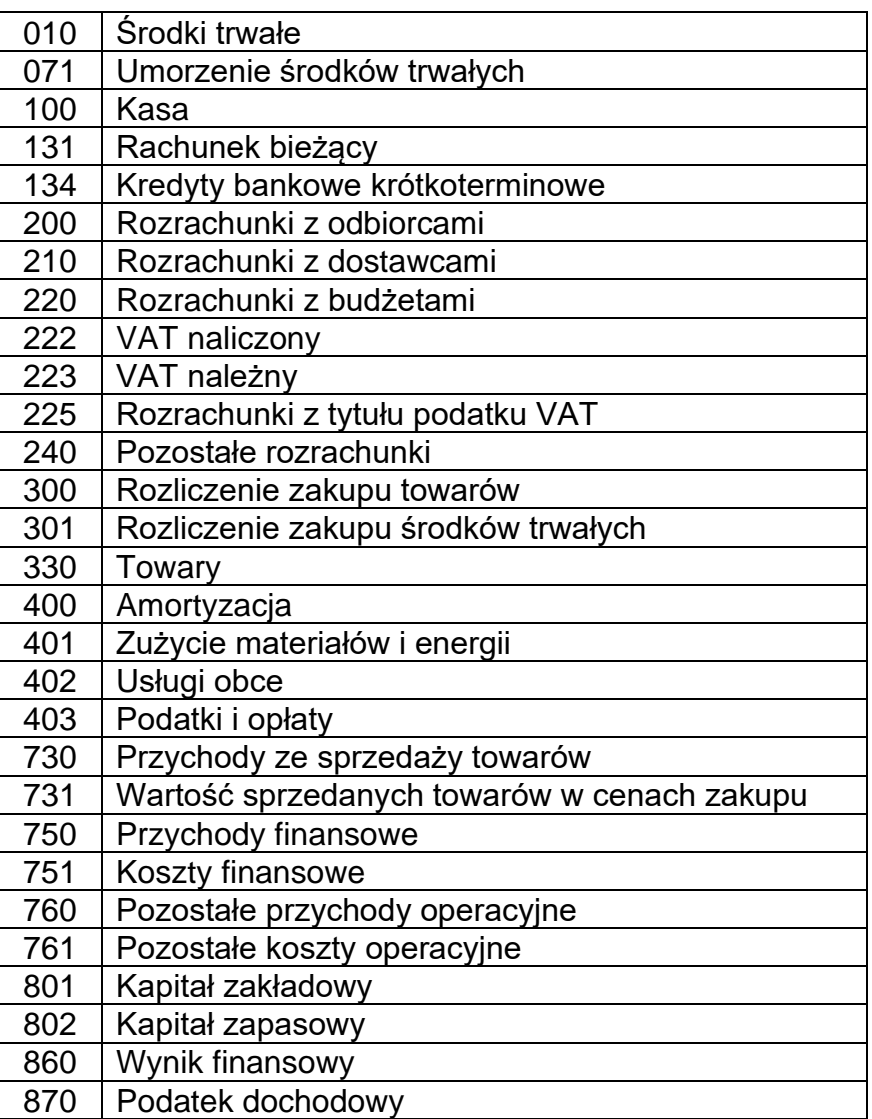

# **Wybrane stany początkowe kont na dzień 01.05.2023 r.**

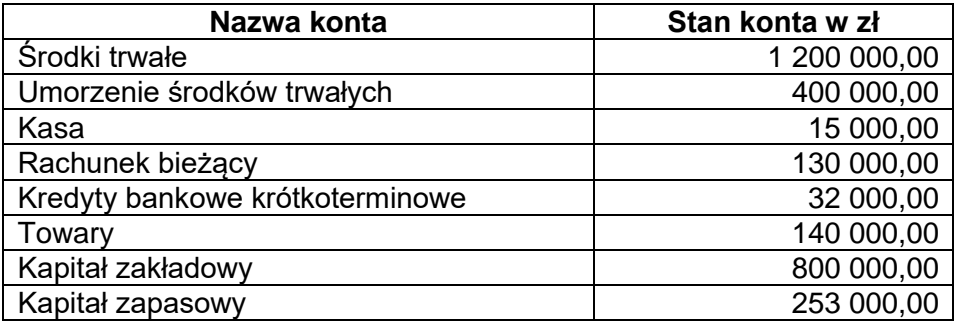

# **Dokumenty księgowe z maja 2023 r.**

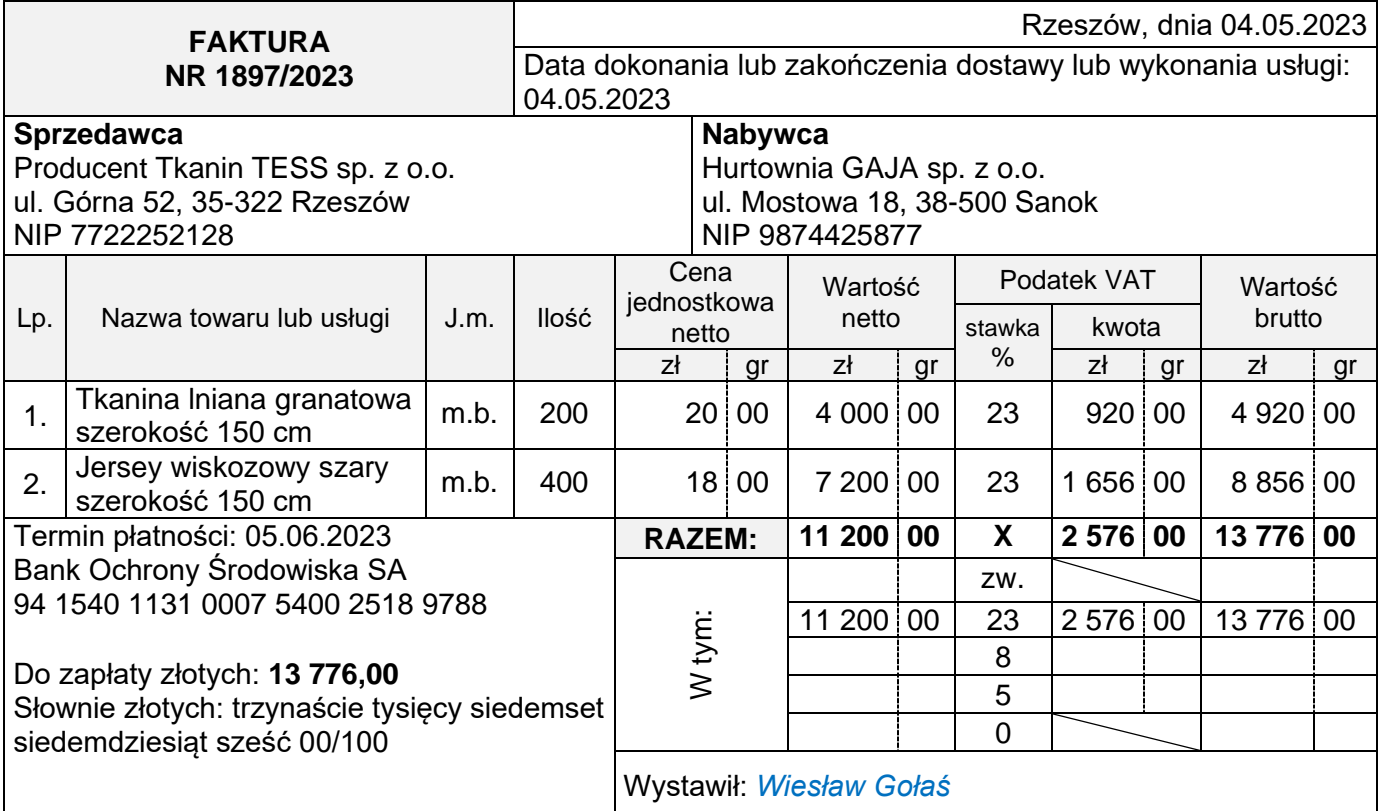

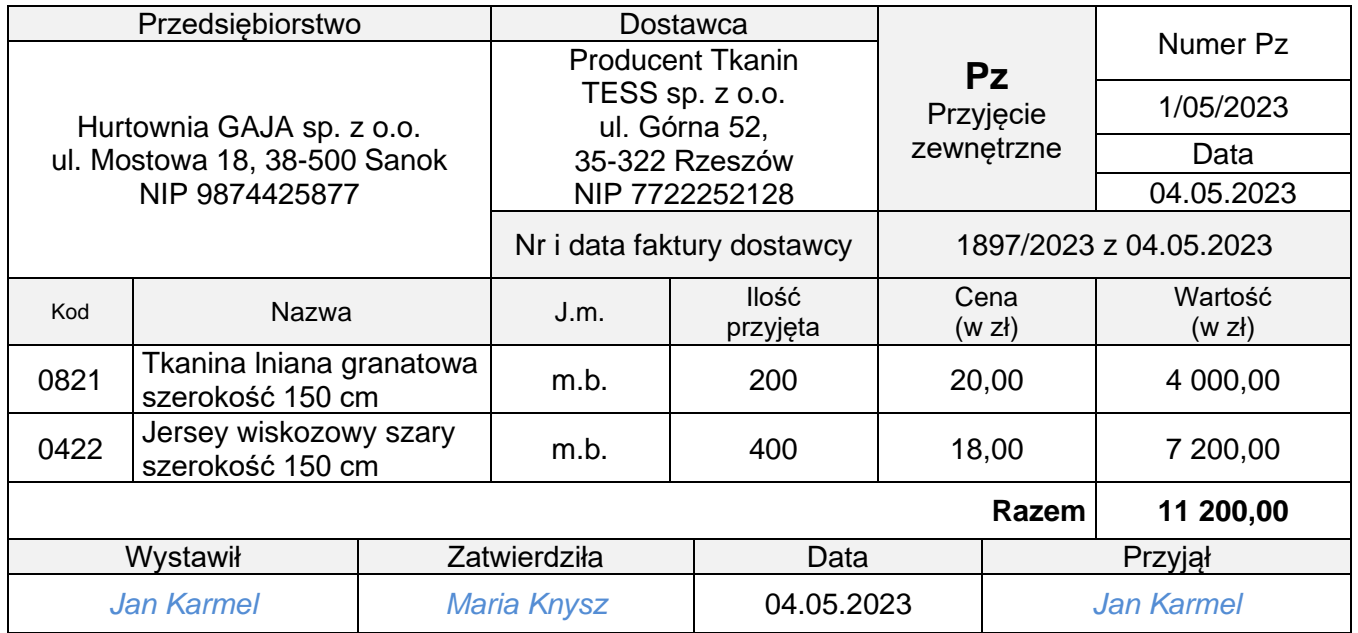

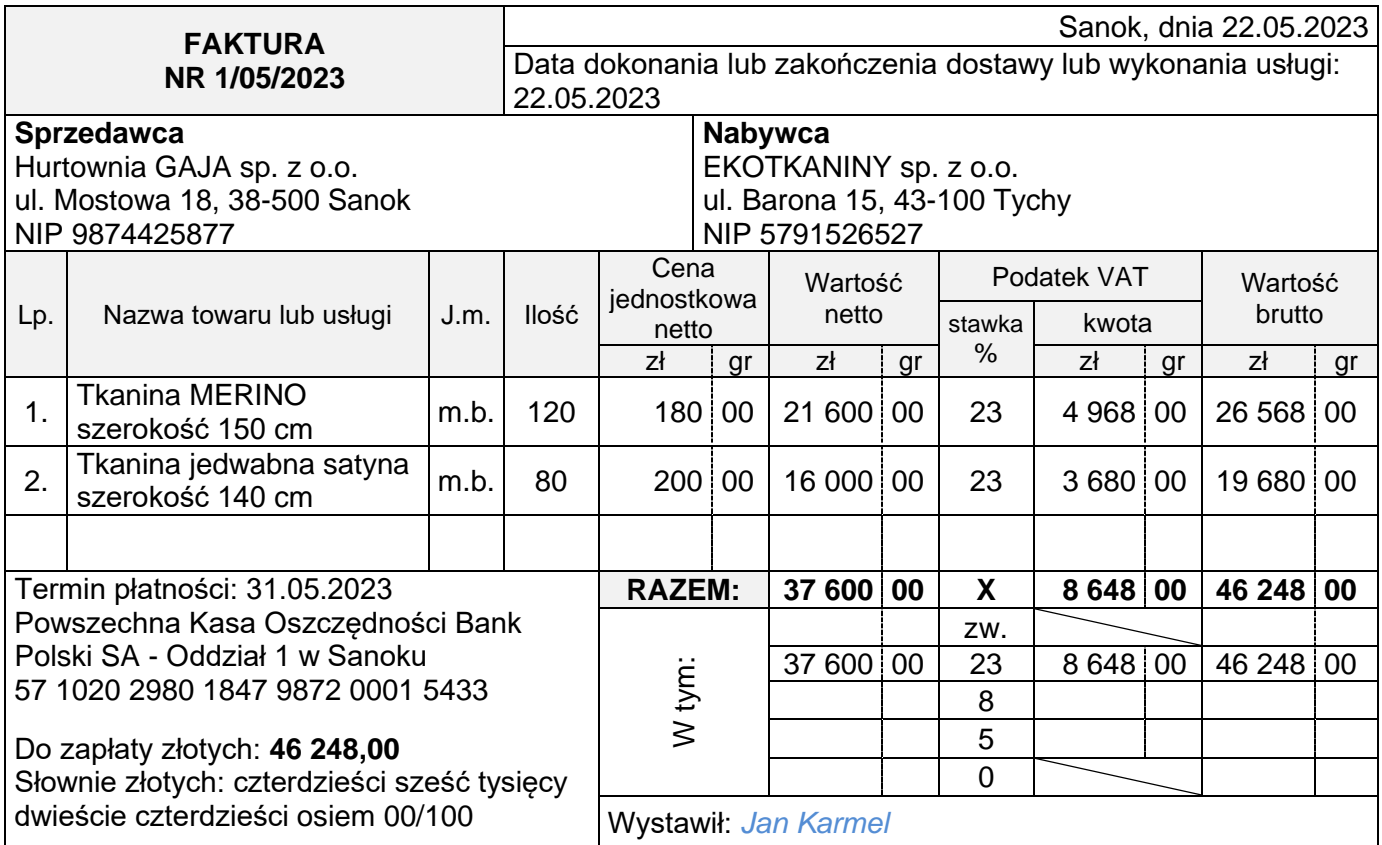

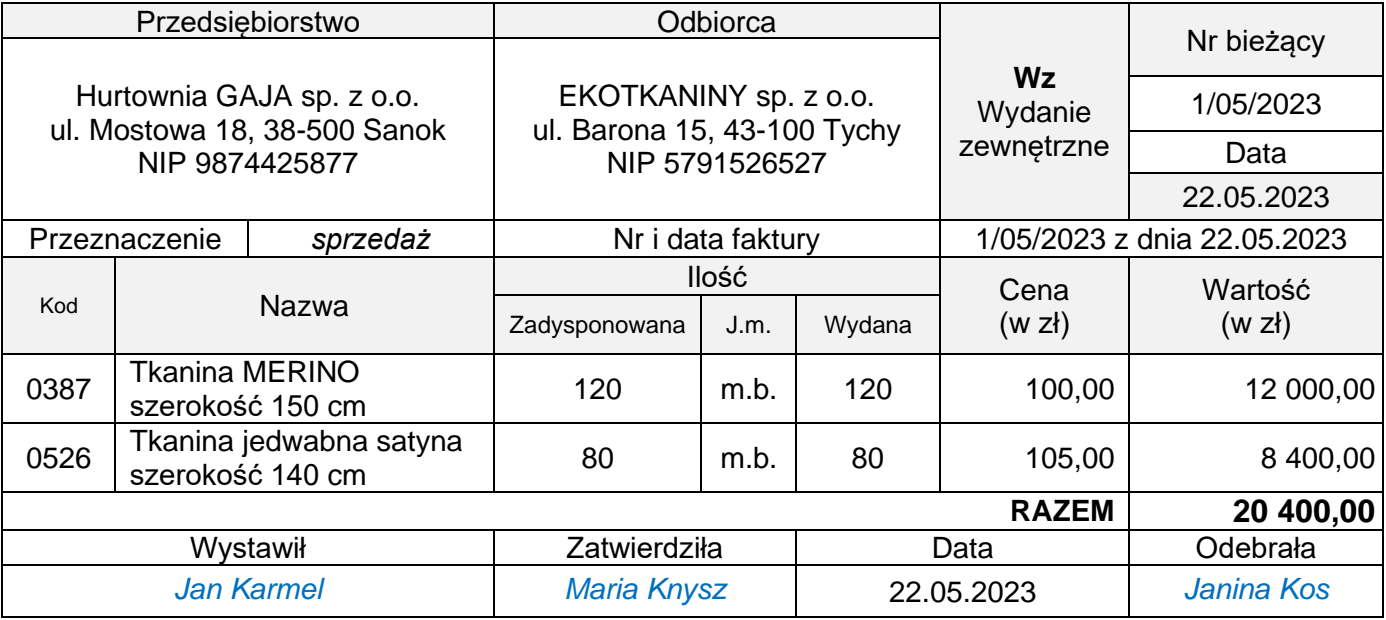

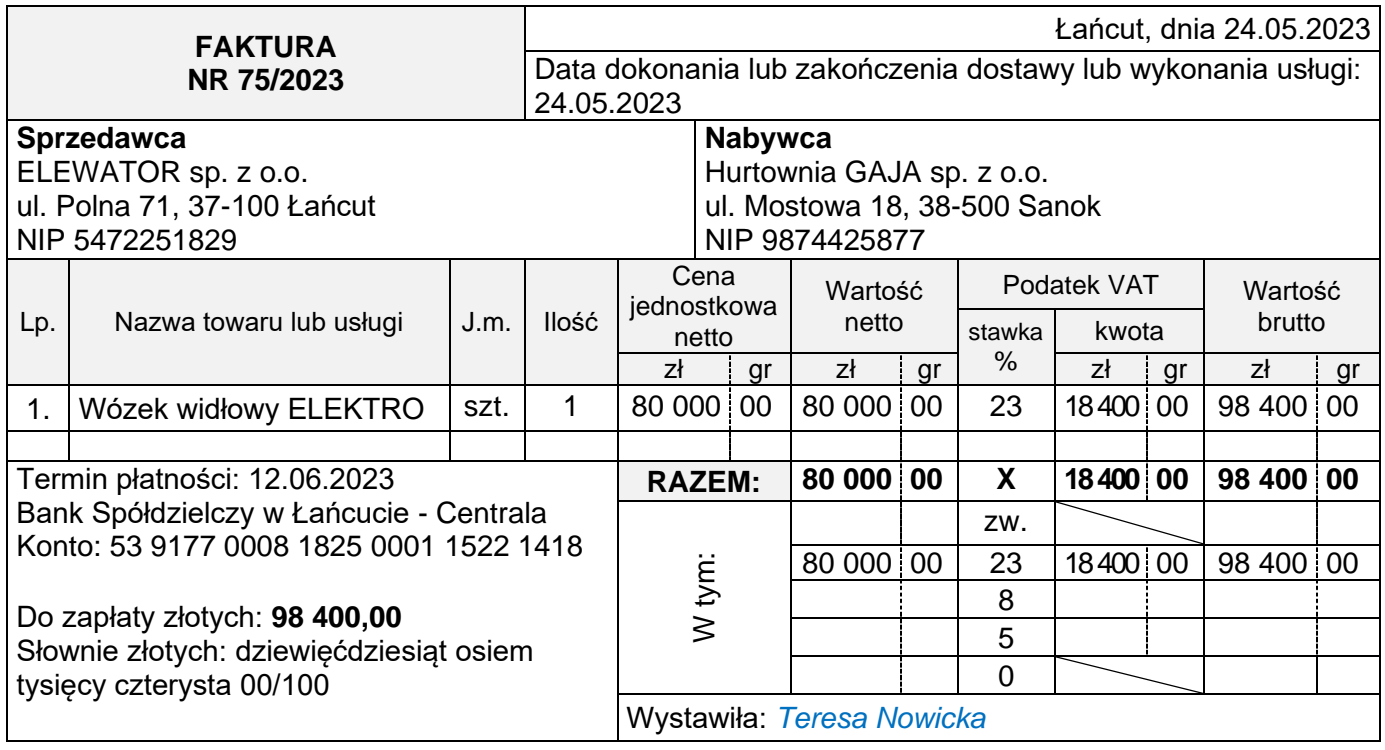

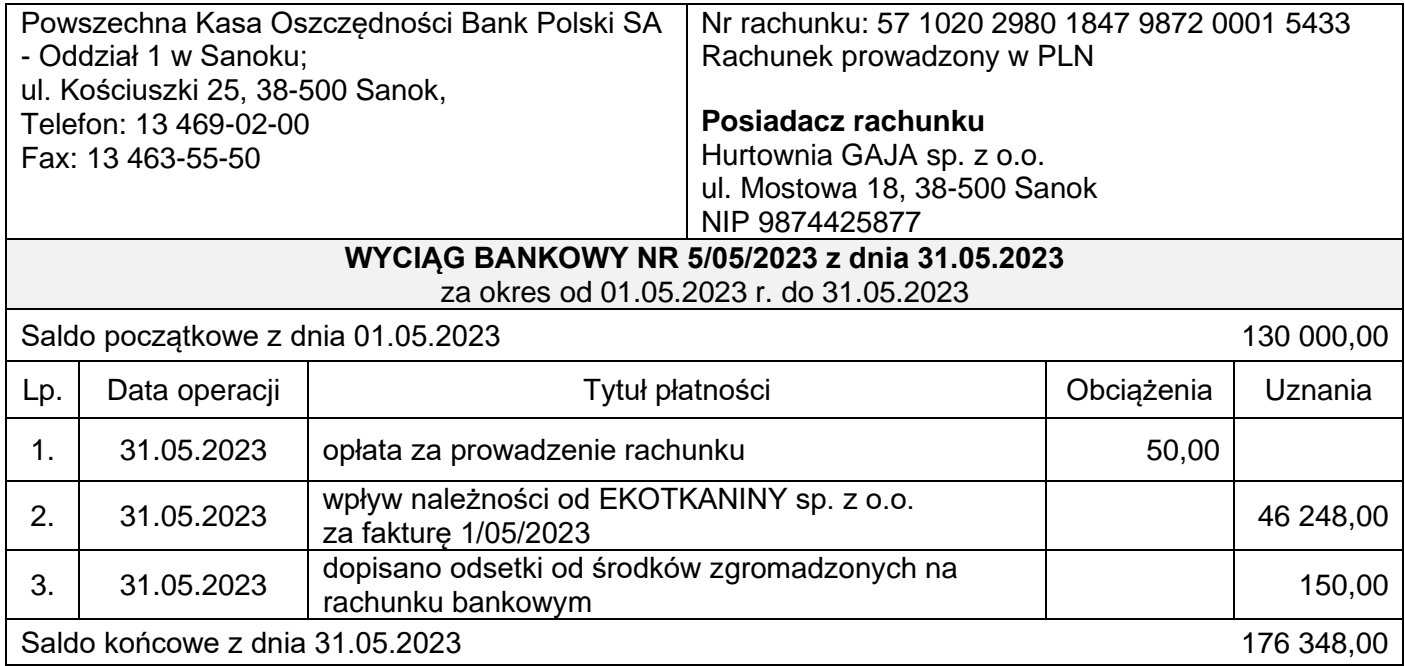

# **Informacje do sporządzenia dowodu OT**

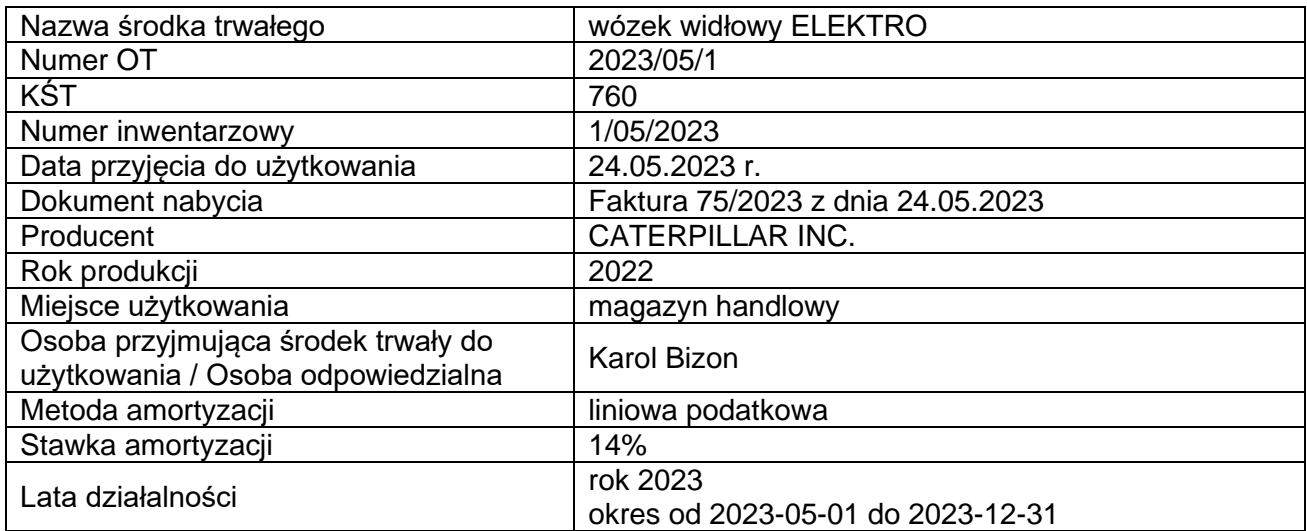

# **Wybrane pozycje z bilansu i rachunku zysków i strat z lat 2021-2022**

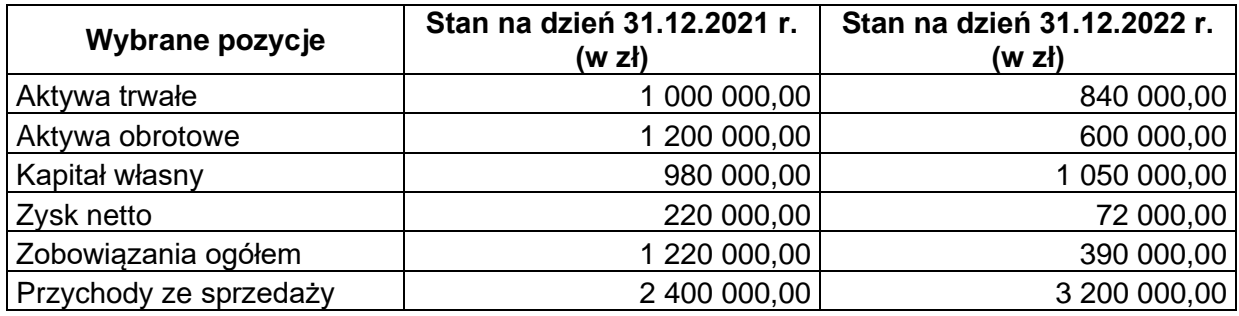

## **Wybrane wskaźniki analizy finansowej**

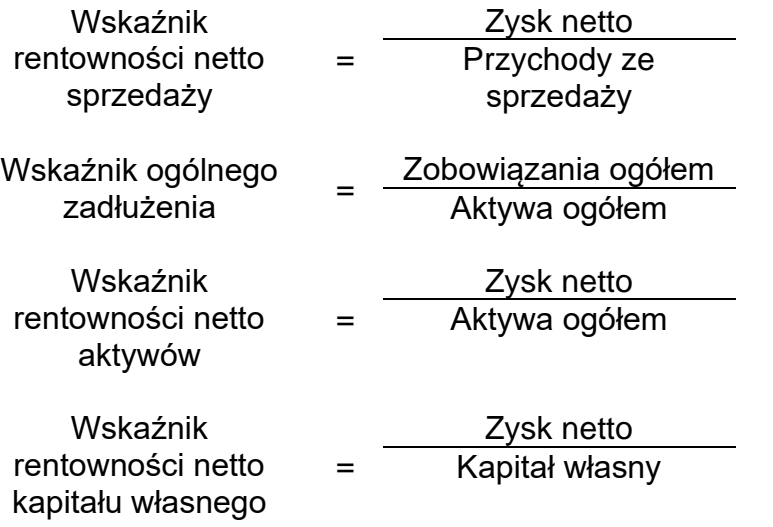

#### **Czas przeznaczony na wykonanie zadania wynosi 180 minut.**

### **Ocenie będzie podlegać 6 rezultatów:**

- − Dowód OT *Przyjęcie środka trwałego do użytkowania* wydruk (z programu do obsługi środków trwałych),
- − Dowody księgowe z dnia 31.05.2023 r. wydruki:
	- − PK 1/05/2023 przeksięgowanie w końcu okresu podatku VAT naliczonego i należnego,
	- − PK 2/05/2023 naliczenie podatku dochodowego od osób prawnych,
	- − PK 3/05/2023 ustalenie wyniku finansowego netto za maj 2023 r.,
- − Zestawienie obrotów i sald kont księgi głównej za maj 2023 r. wydruk,
- − Dziennik księgowań pełny za maj 2023 r. wydruk,
- − Rachunek zysków i strat w wariancie porównawczym za maj 2023 r. wydruk,
- − Analiza i ocena rentowności netto aktywów w latach 2021-2022 w arkuszu egzaminacyjnym.

## **Analiza i ocena rentowności netto aktywów w latach 2021-2022**

1. Obliczenie wskaźnika w latach

Rok 2021

Rok 2022

2. Interpretacja wskaźników

Rok 2021

Rok 2022

## **Analiza i ocena rentowności netto aktywów w latach 2021-2022**

3. Porównanie i ocena rentowności netto aktywów w latach 2021-2022

**Do arkusza egzaminacyjnego dołączam wydruki w liczbie: .......... kartek – czystopisu i .......... kartek – brudnopisu.**

*Wypełnia Przewodniczący ZN*

**Potwierdzam dołączenie przez zdającego do arkusza egzaminacyjnego wydruków w liczbie .......... kartek łącznie.**

> ………………………………  *Czytelny podpis Przewodniczącego ZN*